# **ISSUERDIRECT**

# Booking 1x1 Meetings

# FOR PRESENTING COMPANIES:

- After logging in, navigate to the "Investors" tab at the top of the page. This tab will have a list of every investor at the conference. 1.
- 2. You may search this list by name of the company or name of the individual Investor you wish to meet with.
- Next to the name of the Investor, you will see a label that says "Available" or "Not available." Available means the investor has available sessions and timeslots in common to schedule a meeting. 3.
- 4. After clicking on the desired investor, the system will navigate to their profile page. Under their name, it will say "Request meeting."
- After clicking request meeting, the system will give you an option to send a message with this meeting request. This message will show along with the request, which can then be accepted by the other party. The other party will pick a time for the meeting based on the available common timeslots. 5.

#### Congratulations! It's as simple as that.

# FOR INVESTORS:

- After logging in, navigate to the "Companies" tab at the top of the page. This tab will have a list of every participant at the conference who is not an investor. 1.
- 2. You may search this list by name of the company you wish to meet with.
- Next to the name of the presenting company, you will see a label that says "Available" or "Not available." Available means the presenting company has available sessions and timeslots in common to schedule a meeting. 3.
- After clicking on the desired presenting company, the system will navigate to their profile page. Under their name, it will say "Request meeting." 4.
- After clicking request meeting, the system will give you an option to send a message with this meeting request. This message will show along with the request, which can then be accepted by the other party. The other party will pick a time for the meeting based on the available common timeslots. 5.

# Congratulations! It's as simple as that.

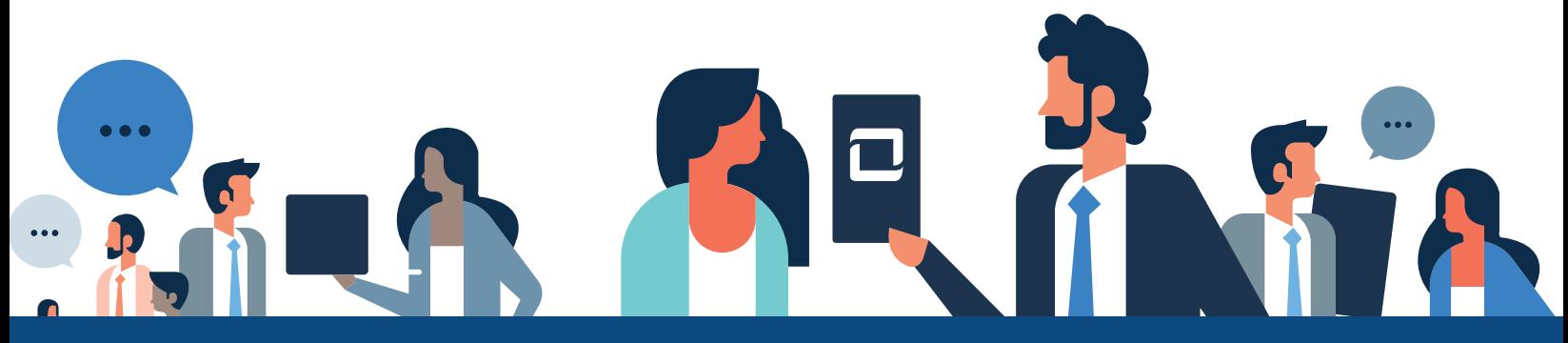